# **Environmental Compatibility Monitor Program of Embedded and Industrial Computer**

# **User Manual**

# **(Ver. 1.0)**

**EVOC Software Technology Co., Ltd.** 

# **Preface**

This program is designed for the real-time monitor of environmental parameters of EVOC embedded and industrial computers. Via the self-developed bottom hardware interface, it can monitor the real-time voltage of CPU, battery and power supply, fan speed and other parameters, as well as giving over-limit alert.

Copyright © EVOC Software Technology Co., Ltd. All rights reserved.

# **Content**

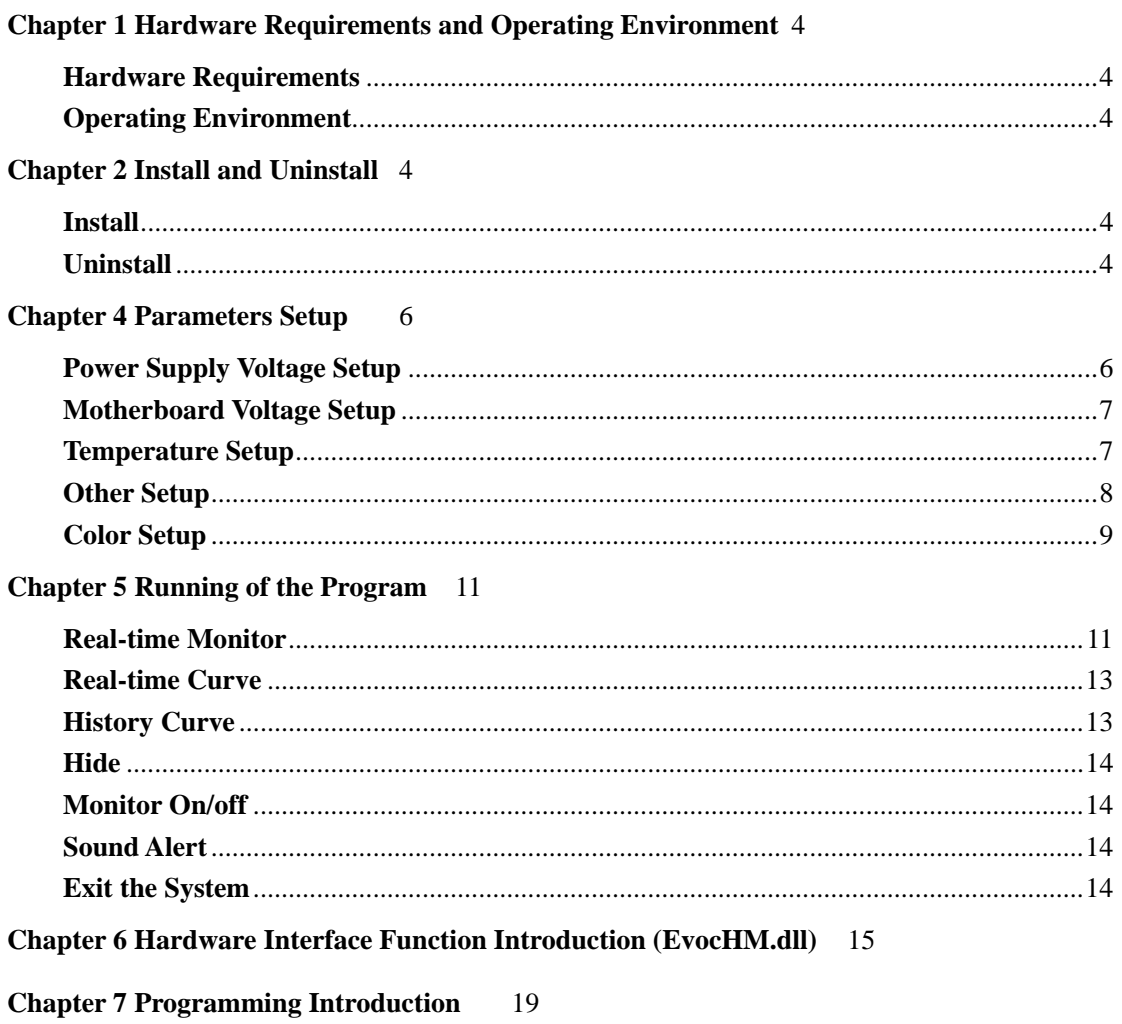

# **Chapter 1 Hardware Requirements and Operating Environment**

#### **Hardware Requirements**

The software is designed for EVOC embedded and industrial computers.

#### **Operating Environment**

The software is compatible with Win9X/Win2000/WinXP platforms.

Recommended resolution: 800 x 600.

# **Chapter 2 Install and Uninstall**

#### **Install**

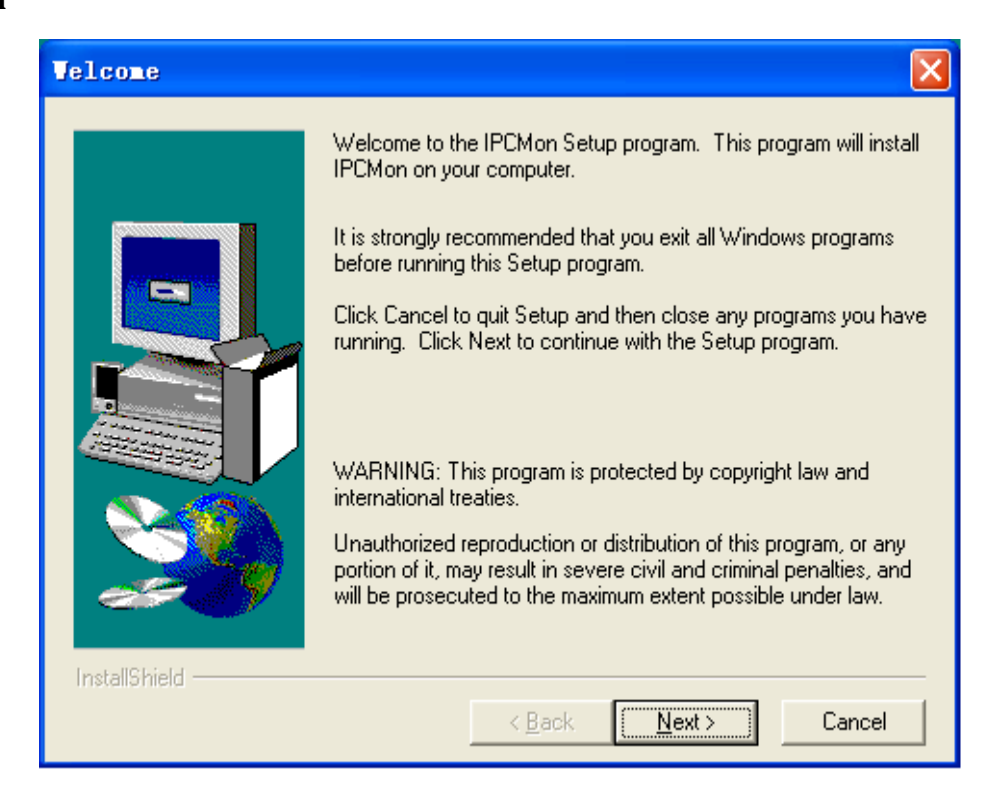

Run the Setup program to start installing, and then select the installation directory and follow the guide to finish the installation, finally restart the computer.

#### **Uninstall**

Find *Add or Remove Programs* in *Control Panel*, and select *Environmental Compatibility Monitor Program of Embedded and Industrial Computer* program, click *Add or Remove* button to eject remove confirm box, click *Yes* to uninstall the program and then click *OK* to finish the uninstalling.

### **Chapter 3 Software Function Menu**

Start the *Environmental Compatibility Monitor of Embedded and Industrial Computer program*, and then you will see the following interface:

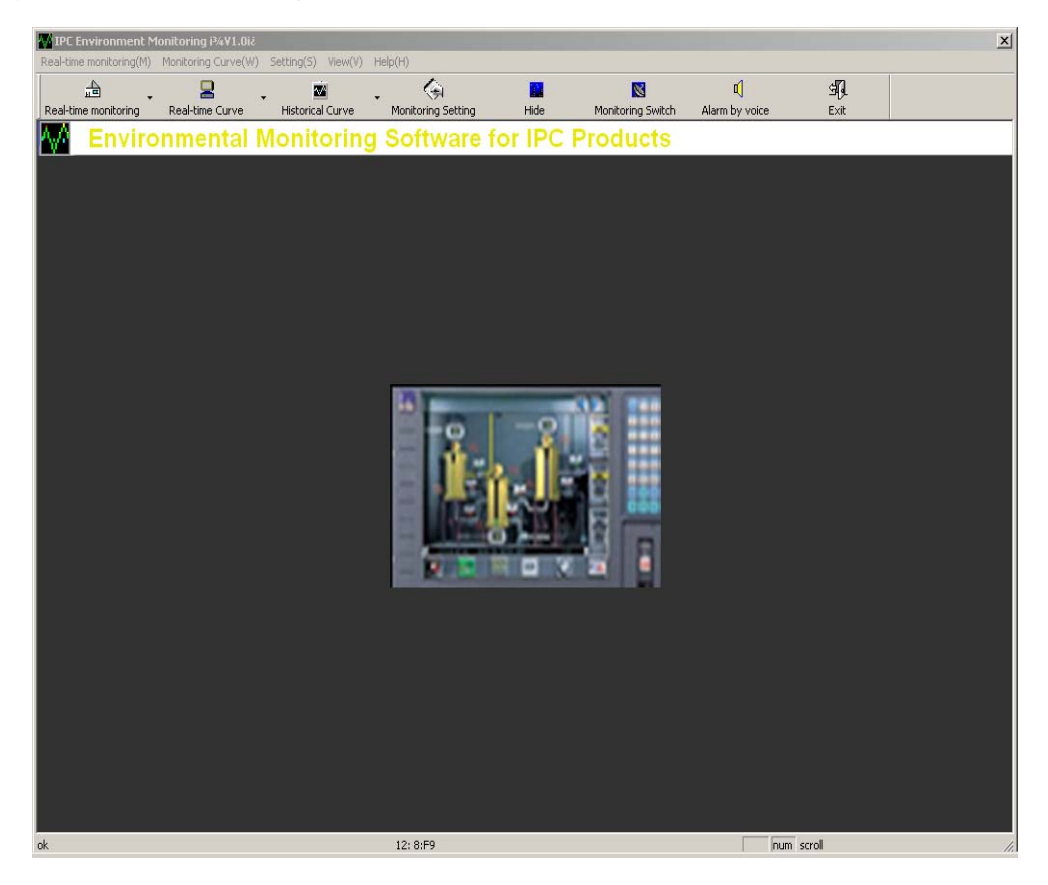

The function menus are on the top of the interface, users can click each menu to eject pull-down menu and then operate the corresponding function. The function menus include Real-time Monitor, Monitor Curve, Setup, View and Help.

Real-time Monitor includes:

Monitor On/Off, Power Supply Voltage Monitor, Motherboard Voltage Monitor, Exit.

Monitor Curve includes:

Real-time curve and History curve; real-time curve includes power supply voltage curve, motherboard voltage curve, temperature monitoring curve, fan speed voltage; history curve includes power supply voltage curve, motherboard voltage curve, temperature monitoring curve, fan speed curve.

Setup includes:

Alert setup, color setup, sound alert, start the cooling measures.

View includes: Tool bar, status bar and hide.

Help includes: About and EVOC website

The second raw is Tool Bar, including: Real-time Monitor, Real-time Curve, History Curve, Monitoring Setup, Hide, Monitor On/off, Sound Alert and Exit.

In the bottom is the Status Bar: Indicates the monitoring status.

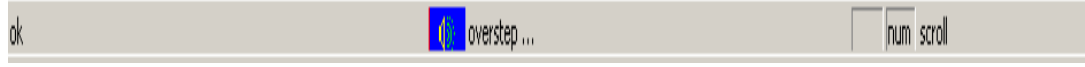

### **Chapter 4 Parameters Setup**

#### **Power Supply Voltage Setup**

The power supply voltage alerting limit can be set here.

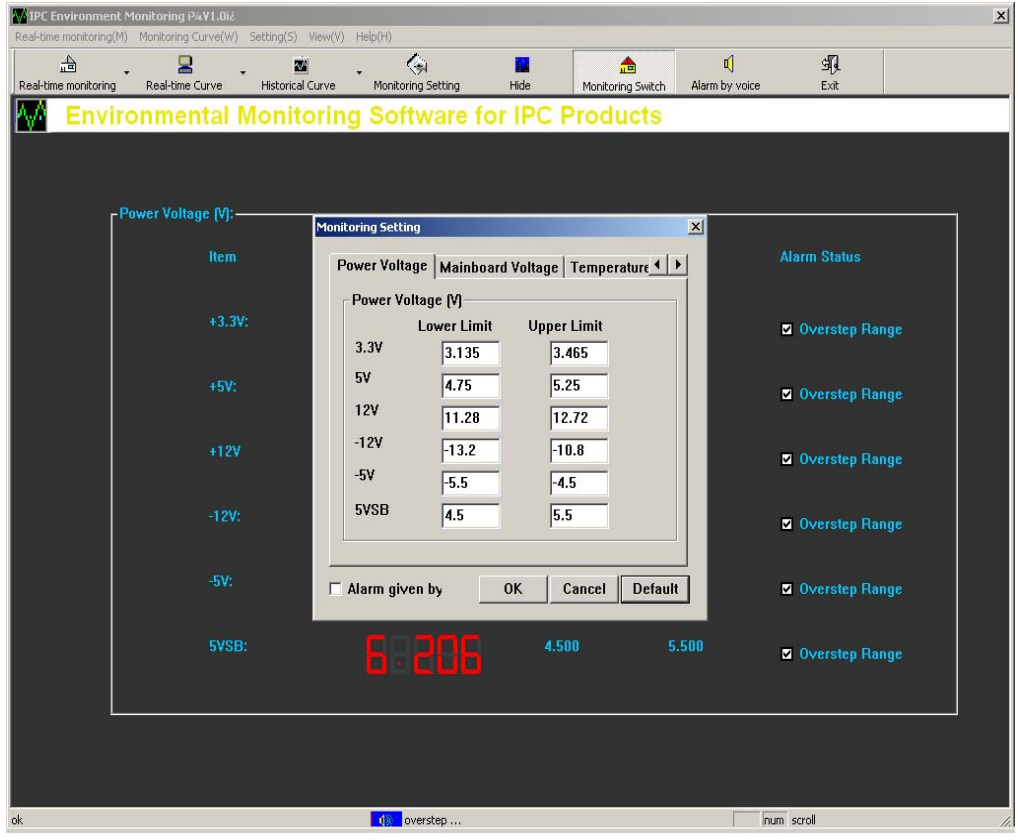

After the setup, click *Yes* to save the configuration, click *Cancel* to cancel the configuration, click *Default* to restore the parameters to default status.

### **Motherboard Voltage Setup**

The motherboard voltage alerting limit can be set here.

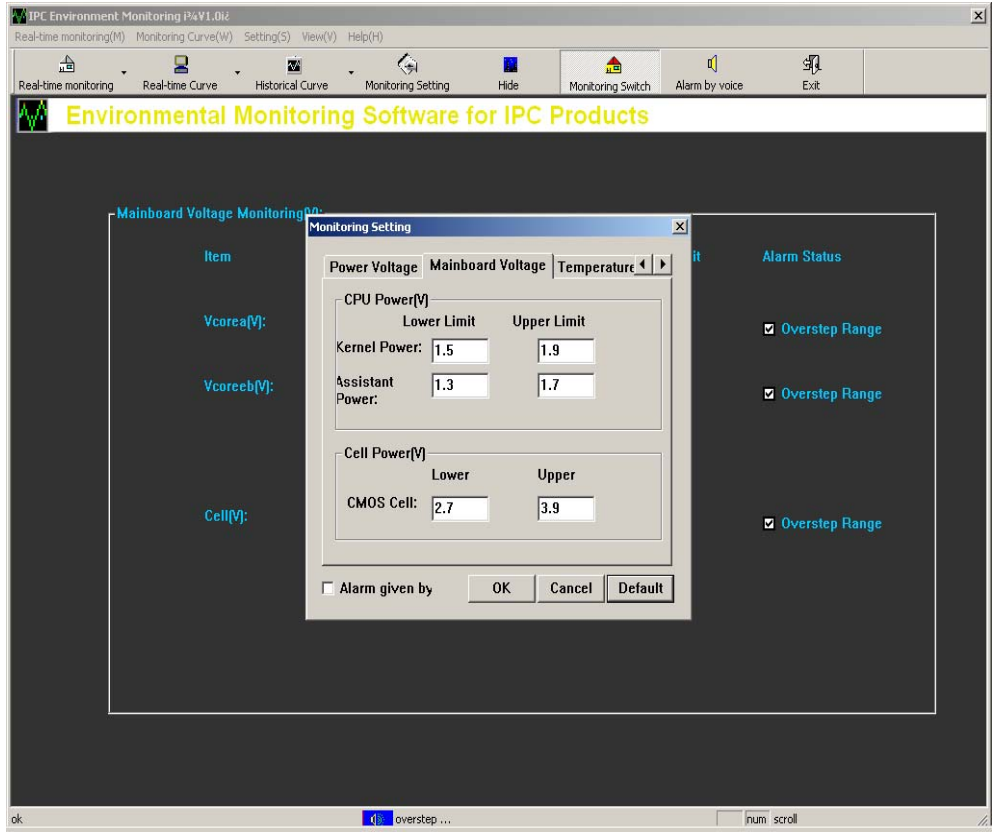

After the setup, click *Yes* to save the configuration, click *Cancel* to cancel the configuration, click *Default* to restore the parameters to default status.

#### **Temperature Setup**

The upper limit of CPU temperature and system temperature and the lower limit of CPU fan speed can be set here.

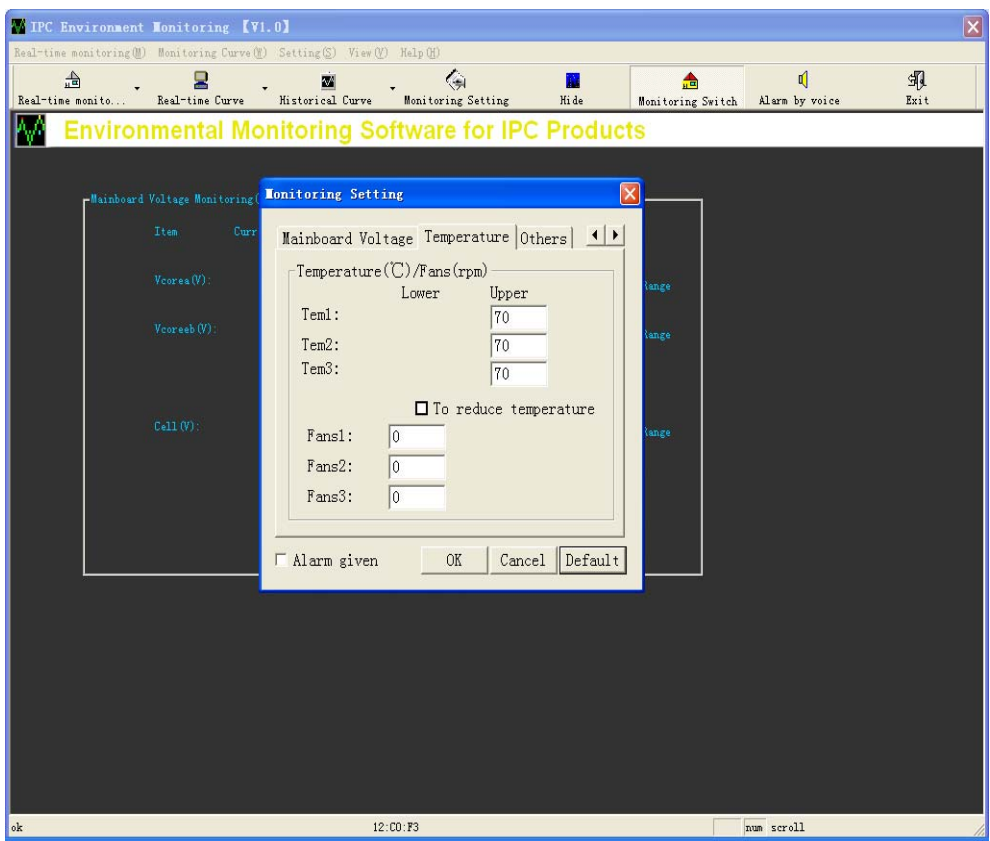

After the setup, click *Yes* to save the configuration, click *Cancel* to cancel the configuration, click *Default* to restore the parameters to default status.

#### **Other Setup**

The options of Saving Monitoring Record can be set here.

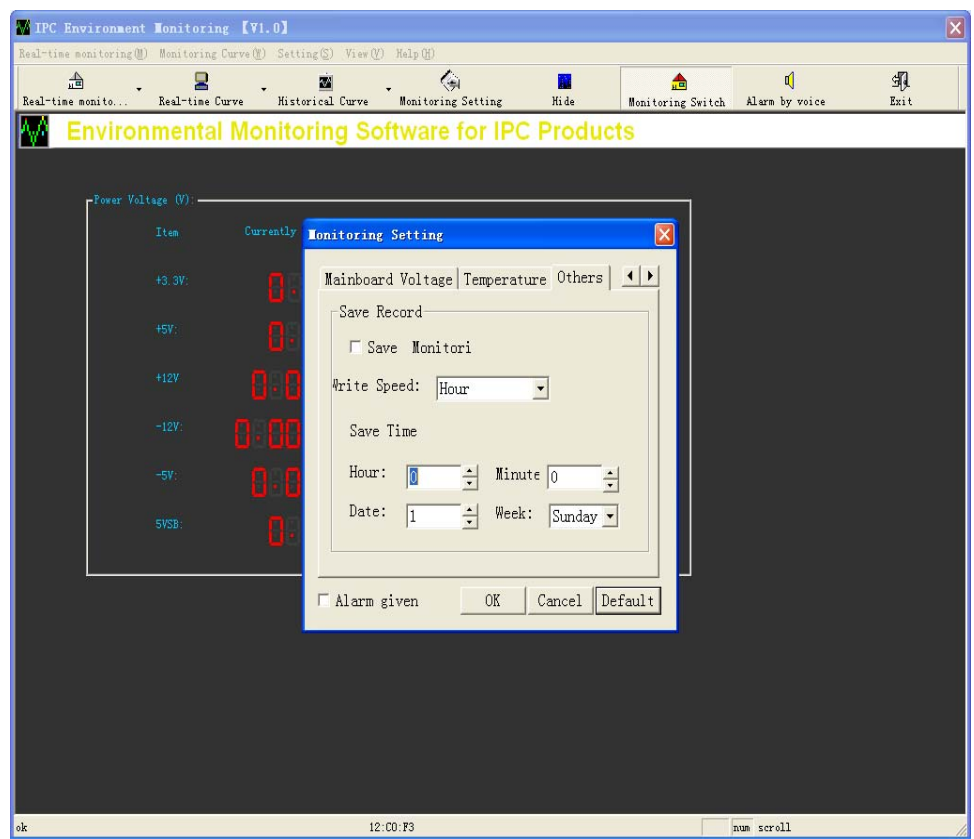

After the setup, click *Yes* to save the configuration, click *Cancel* to cancel the configuration, click *Default* to restore the parameters to default status.

#### **Color Setup**

LED Color Setup: Set the LED color.

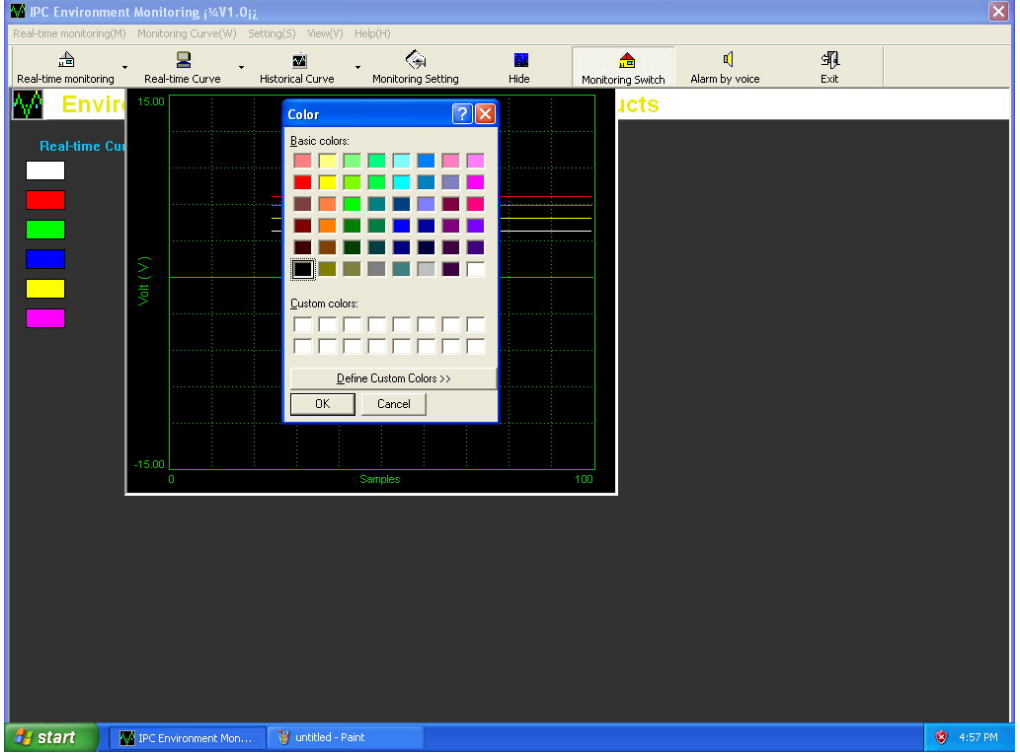

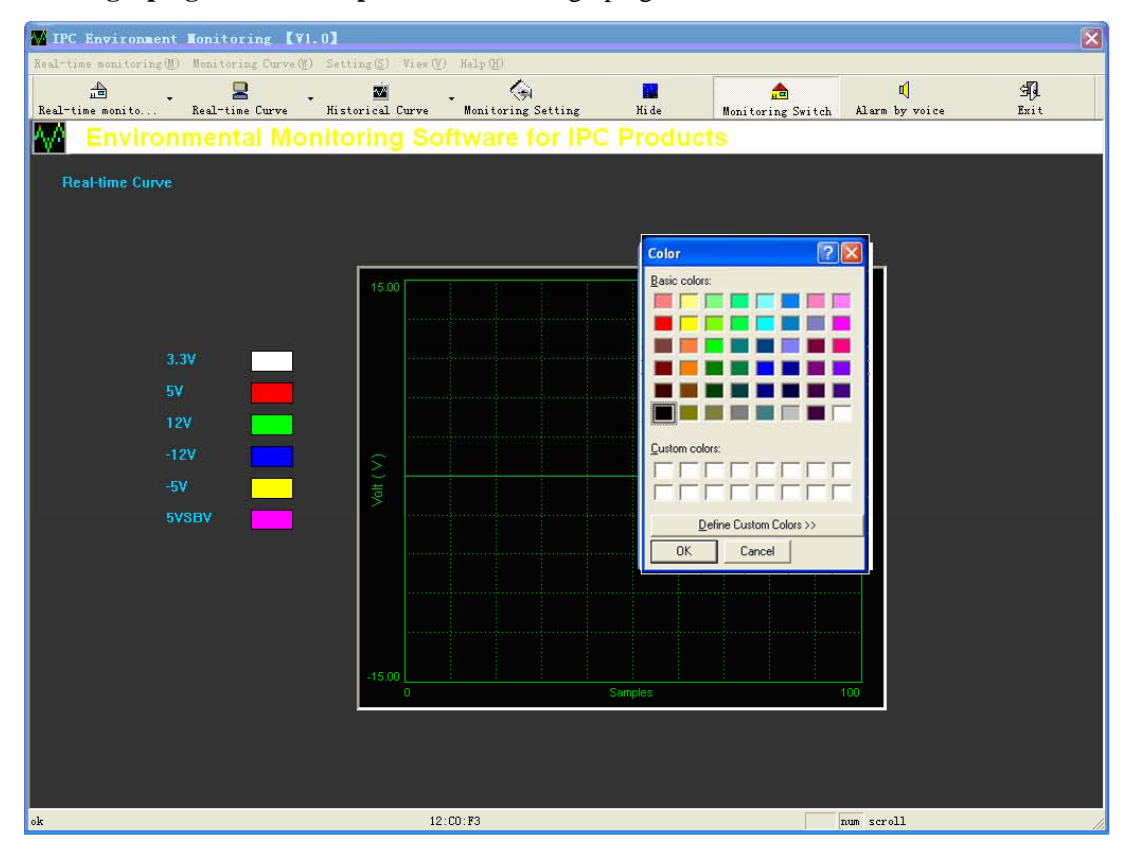

#### **Oscillograph grid color setup:** Set the oscillograph grid color:

# **Chapter 5 Running of the Program**

#### **Real-time Monitor**

When the monitored value exceeds the limit value, it will give both status bar alert and sound alert.

(1) Power Supply Voltage Real-time Monitor: Indicates the real-time value of power supply

voltage, upper and lower alerting limit and alerting status.

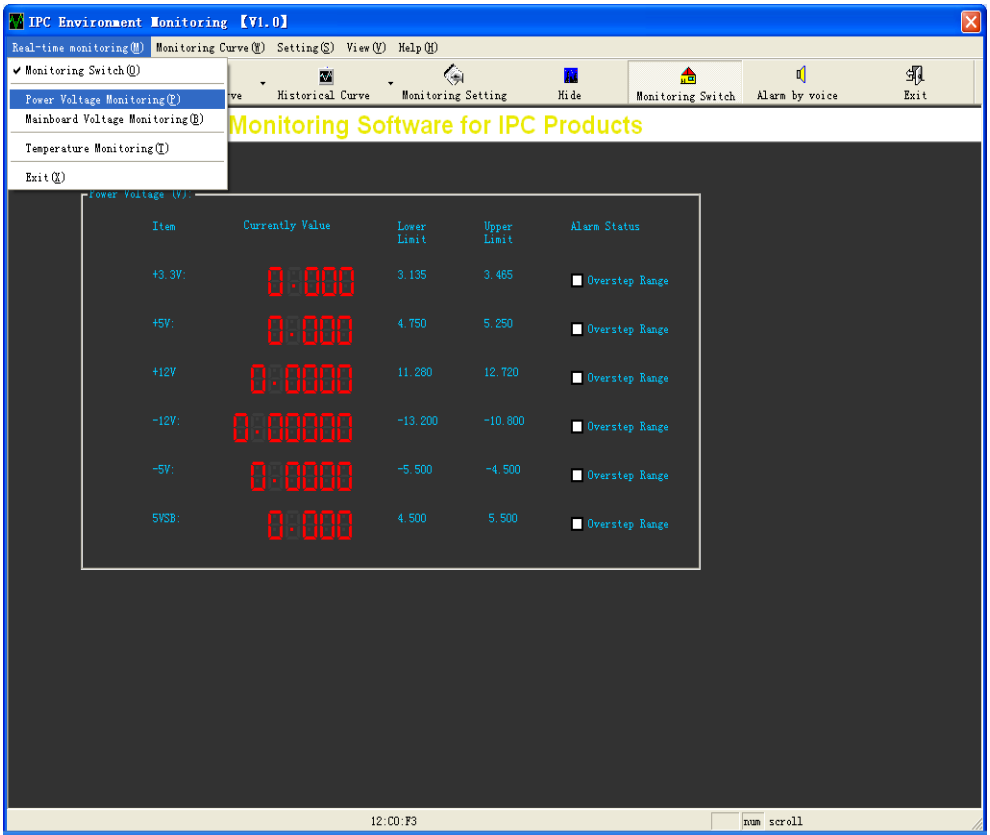

(2) Motherboard Voltage Real-time Monitor: Indicates the real-time value of power supply voltage,

upper and lower alerting limit and alerting status.

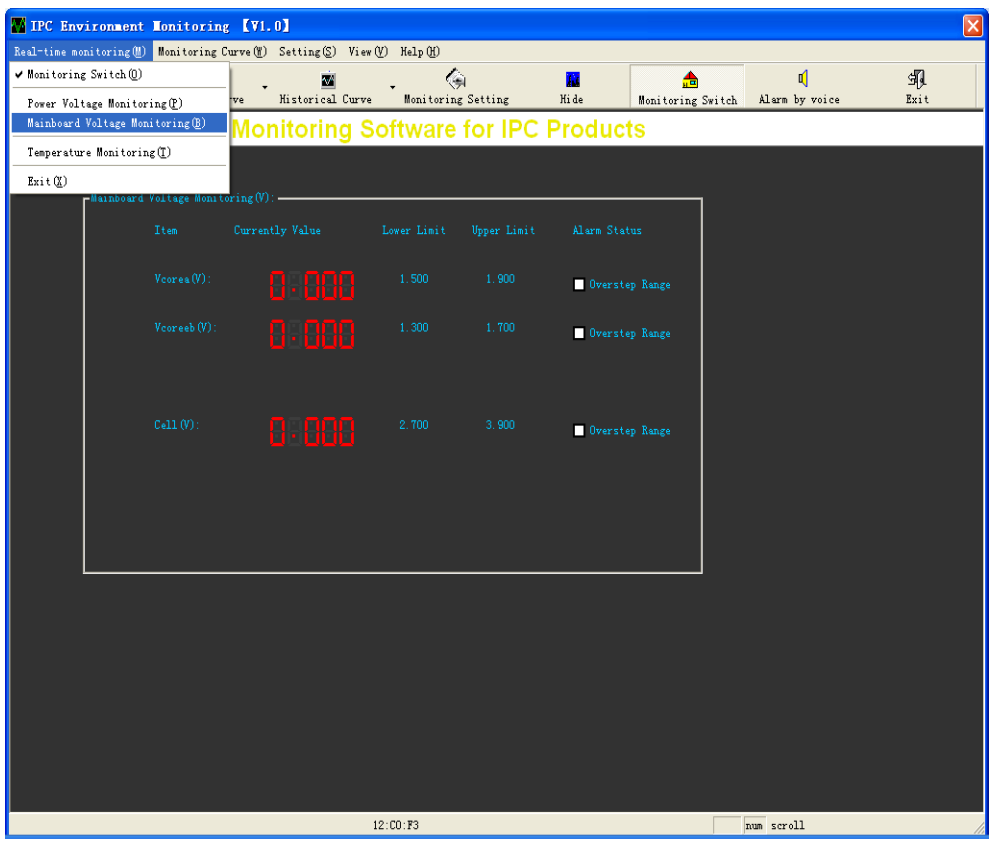

(3) Temperature Real-time Monitor: Indicates CPU temperature, system temperature and fan speed real-time values, upper and lower alerting limit and alerting status.

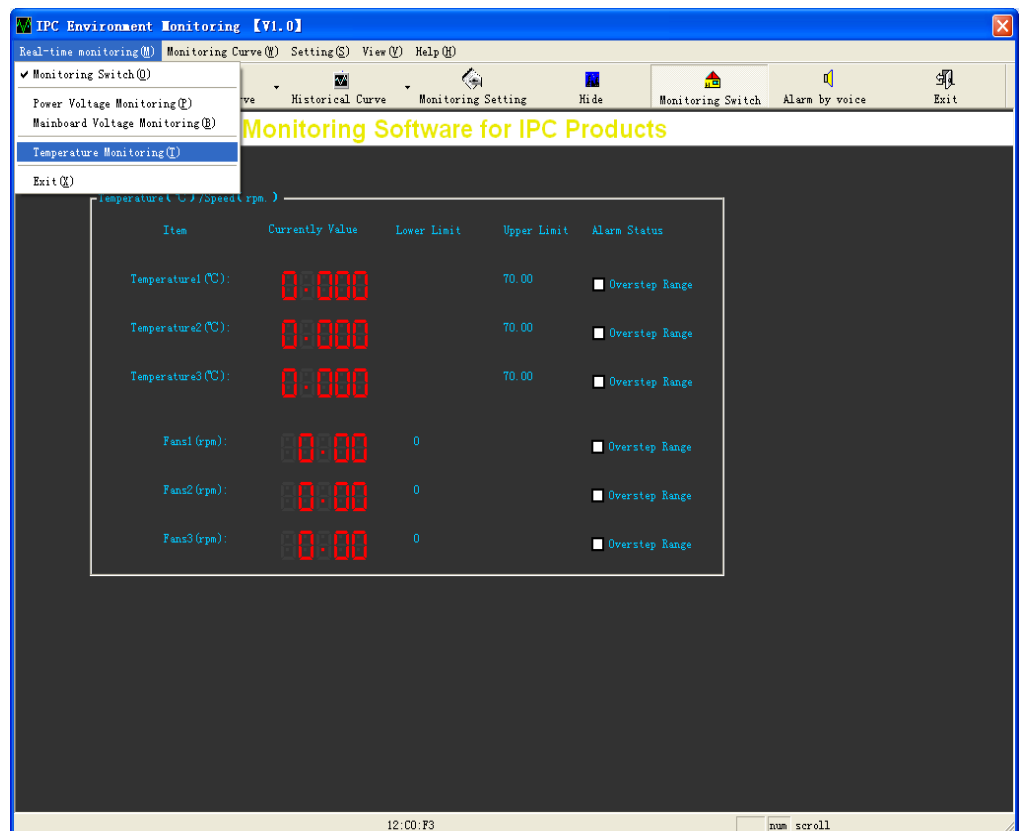

#### **Real-time Curve**

Indicates the real-time curve of power supply voltage, motherboard voltage, CPU and system temperature and fan speed.

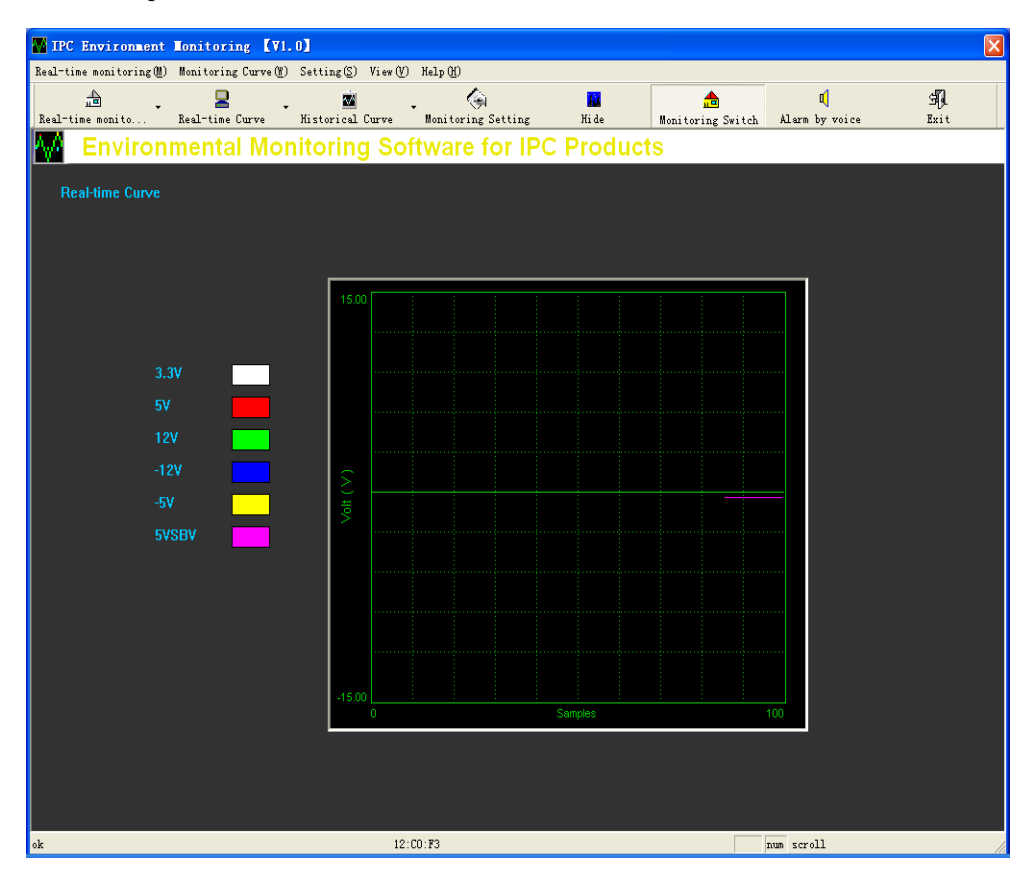

### **History Curve**

Indicates the history curve of power supply voltage, motherboard voltage, CPU and system temperature and fan speed.

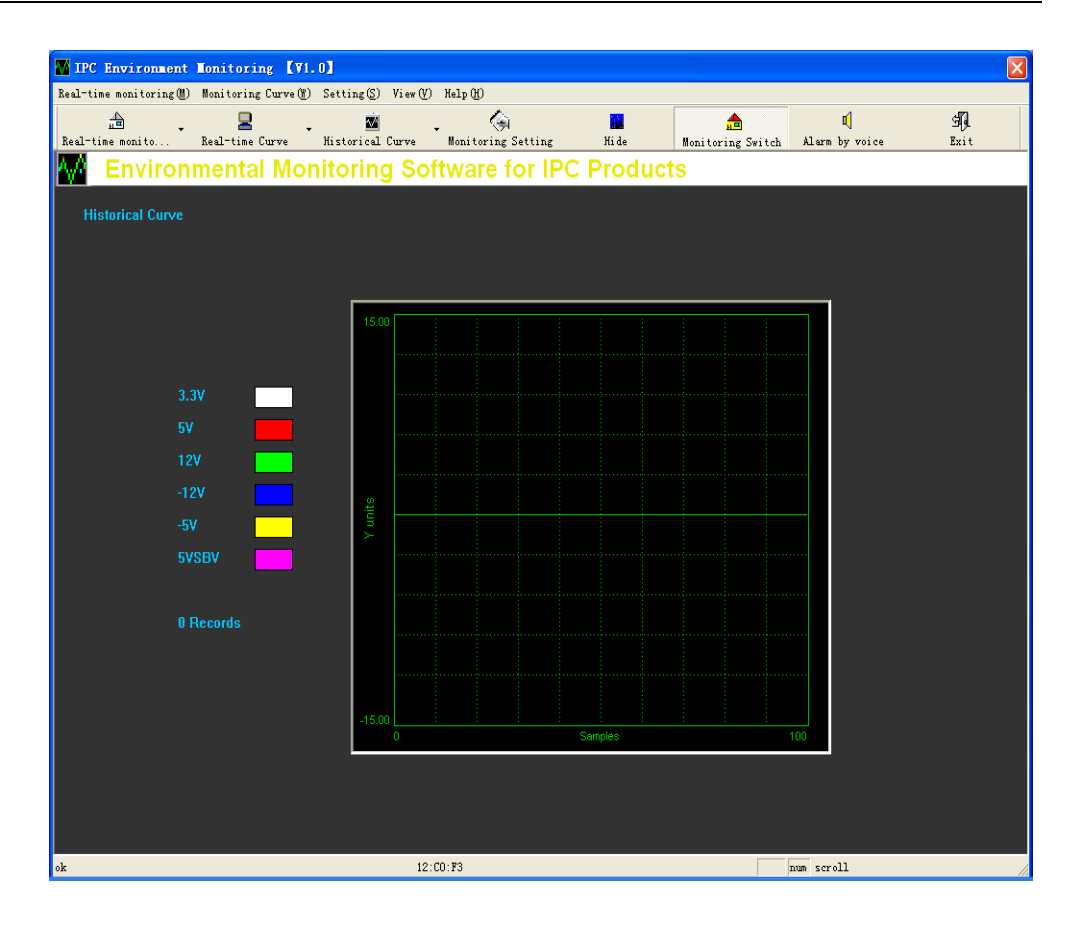

#### **Hide**

Hide the monitoring interface.

#### **Monitor On/off**

Turns on/off the real-time monitor and indicates the real-time monitoring status.

#### **Sound Alert**

Turn on/off sound alert.

#### **Exit the System**

Click the  $\overline{\mathbf{x}}$  on the top right corner, or click the Exit in Real-time Monitor menu, or click Exit button in tool bar, or right click the mouse and select Exit.

# **Chapter 6 Hardware Interface Function Introduction (EvocHM.dll)**

#### **int WINAPI HM\_Initial (void);**

Introduction: Initializes the hardware interface

Parameter: -

Return: 0 initialized normally

-1 initialized failed

#### **int WINAPI HM\_VCOREA\_Read (double\* volt);**

Introduction: Read the CPU core voltage

Parameter: **volt:** Save the historical CPU core voltage

- Return: 0 read normally
	- -1 read failed

#### **int WINAPI HM\_VCOREB\_Read (double\* volt);**

Introduction: Read the CPU boost voltage

Parameter: **volt:** Save the historical CPU boost voltage

- Return: 0 read normally
	- -1 read failed

#### **int WINAPI HM\_3\_3V\_Read (double\* volt);**

Introduction: Read +3.3V power supply voltage

Parameter: **volt:** Save the historical +3.3V power supply voltage

- Return: 0 read normally
	- -1 read failed

#### **int WINAPI HM\_5V\_Read (double\* volt);**

Introduction: Read +5V power supply voltage

Parameter: **volt:** Save the historical +5V power supply voltage

- Return: 0 read normally
	- -1 read failed

#### **int WINAPI HM\_12V\_Read (double\* volt);**

Introduction: Read +12V power supply voltage

- Parameter: **volt:** Save the historical +12V power supply voltage
- Return: 0 read normally
	- -1 read failed

#### **int WINAPI HM\_N12V\_Read (double\* volt);**

- Introduction: Read -12V power supply voltage
- Parameter: **volt:** Save the historical -12V power supply voltage
- Return: 0 read normally
	- -1 read failed

#### **int WINAPI HM\_N5V\_Read (double\* volt);**

Introduction: Read -5V power supply voltage

- Parameter: **volt:** Save the historical -5V power supply voltage
- Return: 0 read normally
	- -1 read failed

#### **int WINAPI HM\_5VSB\_Read (double\* volt);**

Introduction: Read 5VSB power supply voltage

- Parameter: **volt:** Save the historical 5VSB power supply voltage
- Return: 0 read normally
	- -1 read failed

#### **int WINAPI HM\_VBAT\_Read (double\* volt);**

Introduction: Read battery voltage

- Parameter: **volt:** Save the historical battery voltage
- Return: 0 read normally
	- -1 read failed

#### **int WINAPI HM\_Temp1\_Read (double\* temp);**

Introduction: Read the temperature of sensor 1

Parameter: **temp:** Save the historical temperature values

Return: 0 read normally

-1 read failed

#### **int WINAPI HM\_Temp2\_Read (double\* temp);**

Introduction: Read the temperature of sensor 2

Parameter: **temp:** Save the historical temperature values

- Return: 0 read normally
	- -1 read failed

#### **int WINAPI HM\_Temp3\_Read (double\* temp);**

Introduction: Read the temperature of sensor 3

Parameter: **temp:** Save the historical temperature values

- Return: 0 read normally
	- -1 read failed

#### **int WINAPI HM\_Fan1\_Read (unsigned int\* speed);**

Introduction: Read the speed of Fan 1

Parameter: speed: Save the historical fan speed

Return: 0 read normally

-1 read failed

#### **int WINAPI HM\_Fan2\_Read (unsigned int\* speed);**

Introduction: Read the speed of Fan 2

Parameter: speed: Save the historical fan speed

- Return: 0 read normally
	- -1 read failed

#### **int WINAPI HM\_Fan3\_Read (unsigned int\* speed);**

Introduction: Read the speed of Fan 3

Parameter: speed: Save the historical fan speed

Return: 0 read normally

-1 read failed

**Void WINAPI HM\_Beep\_On**(unsigned int freq, unsigned char enable);

Introduction: Turn on/off sound alert

Parameter: freq: Alert frequency

Enable 0: turn off the sound alert 1: turn on the sound alert

Return: -

#### *NOTE:*

The values of CPU temperature, system temperature and CPU fan speed may be different from the locations of the sensors.

### **Chapter 7 Programming Introduction**

- (1) Compatible with Windows 98/2000/XP
- $(2)$  Call from VC++:

Add evochm.h and evochm.lib into VC++ application to call the function in evochm.dll.

(3) Call from C++builder:

Lead the lib file out of evocwdt.dll via the related programs of BC/C++builder develop kit. Then add the lib file and evochm.h into applications to call the functions in evochm.dll.

(4) Call from VB:

Then convert the evochm.h to evochm.BAS module file and add the module file into applications to call the functions in evochm.dll.

(5) Call from DELPHI:

Then convert the evochm.h to evochm.PAS declaration file and add the declaration file into applications to call the functions in evochm.dll.